## VCC-25CL1M

接続可能な画像処理装置・画像入力ボード

FVC07CLB、FVC07CLMF

サポートする機能

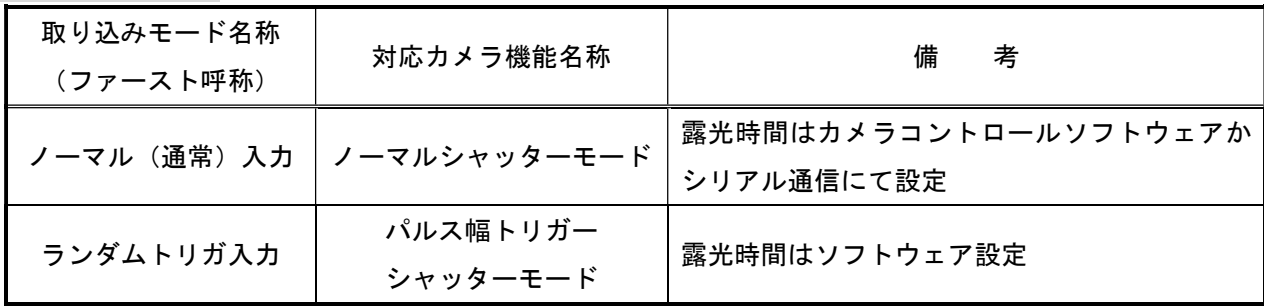

留意事項

- カメラのモード設定はカメラリンク I/F を通して行われます。
- 指定のない設定項目については工場出荷設定で使用可能です。
- カメラメーカーの提供するカメラコントロールソフトウェアを使用するか、 弊社ライブラリ製品に用意された通信用 API 等を使用して設定を行う必要があります。
- 本説明書とカメラメーカーが提供する取扱説明書に記載された通信仕様を参考に設定を行って下さい。 通信用 API の詳細についてはライブラリ製品の説明書・ヘルプ等を参照して下さい。

詳細な設定方法およびカメラ仕様につきましては、株式会社シーアイエス様より提供される 「Camera Link I/F 25M 画素 CMOS 白黒カメラ VCC-25CL1M 製品仕様書」を参照して下さい。

以下、メーカー提供のカメラコントロールソフトウェア「VCC-25CL1xControlSoft v0.3.0.0」を 使用した場合の設定、及び、通信コマンドを示します。 COM ポート番号はボードの設定に合わせて下さい。

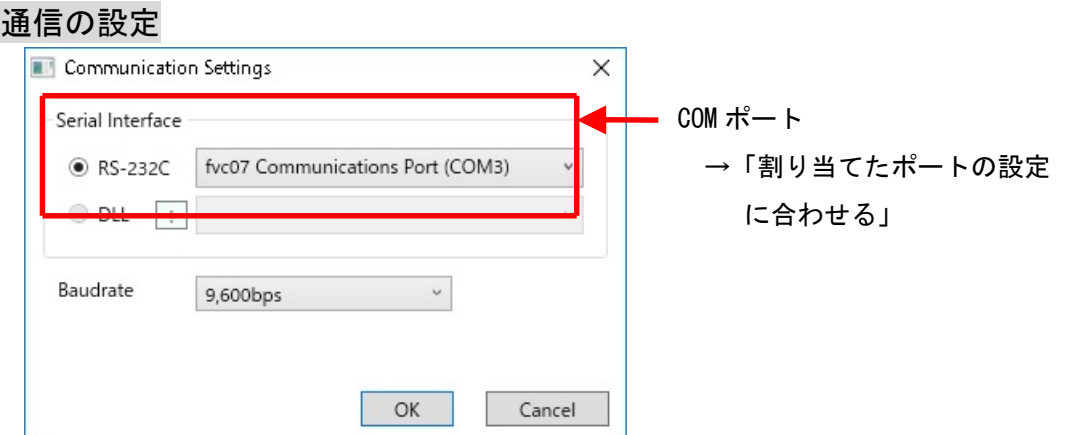

#### 1

## 各モード共通の設定

### ・カメラコントロールソフトウェア

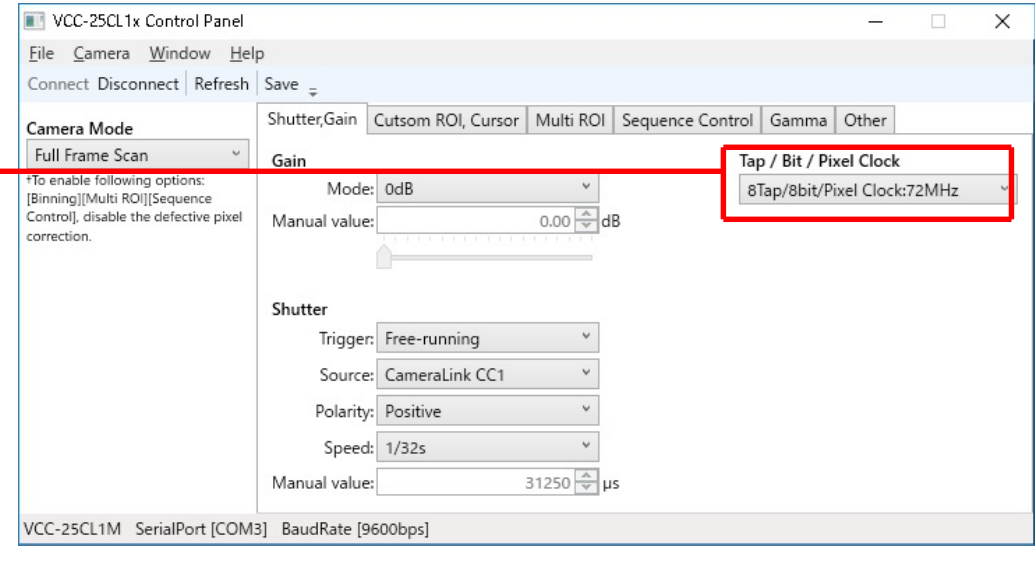

### → 出力ビット長と Tap 幅設定

- ・FVC07\_VCC-25CL1M\_2TAP\_72MHz.ini
	- → 「2Taps/8bit/Pixel Clock:72MHz」に設定
- ・FVC07MF\_VCC-25CL1M\_8TAP\_72MHz.ini
	- →「8Taps/8bit/Pixel Clock:72MHz(デフォルト)」に設定
- ・FVC07MF\_VCC-25CL1M\_10TAP\_85MHz.ini
	- →「10Taps/8bit/Pixel Clock:85MHz」に設定

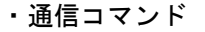

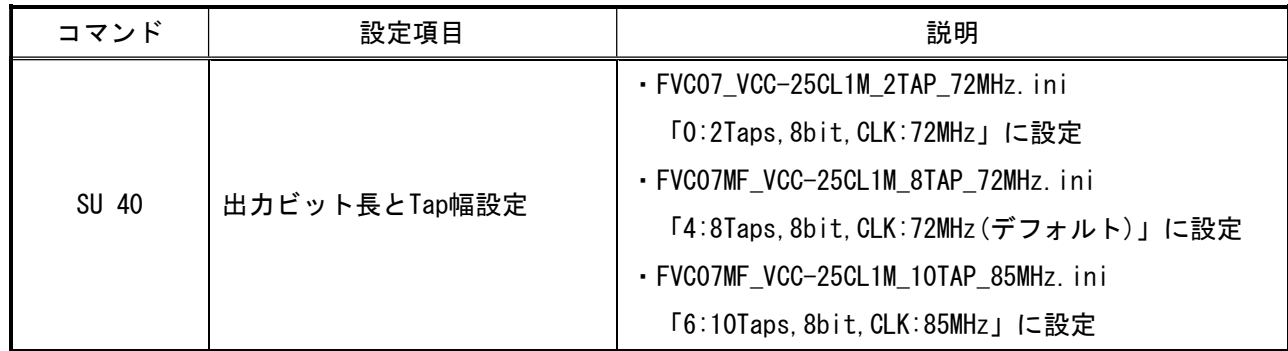

# 取り込みモードに依存する設定

## ○ノーマル入力の場合

## ・カメラコントロールソフトウェア

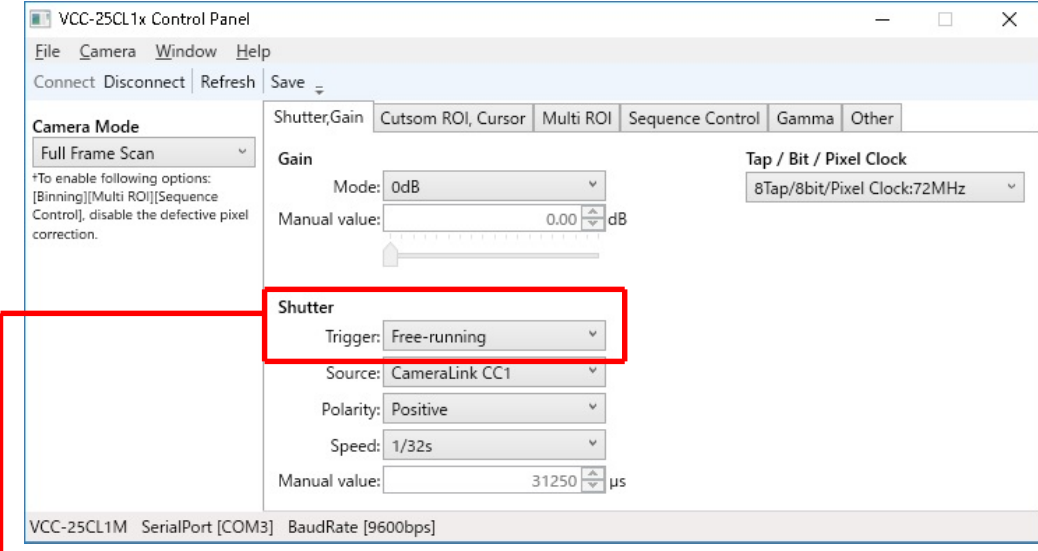

### トリガーシャッターモード設定

→「Free-running(デフォルト)」に設定

・通信コマンド

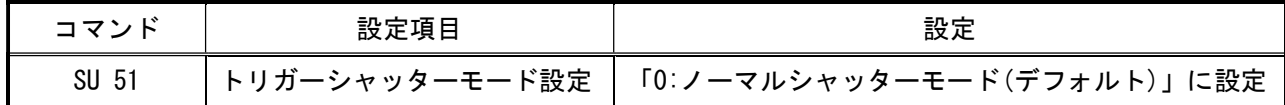

### ○トリガ入力の場合

・カメラコントロールソフトウェア

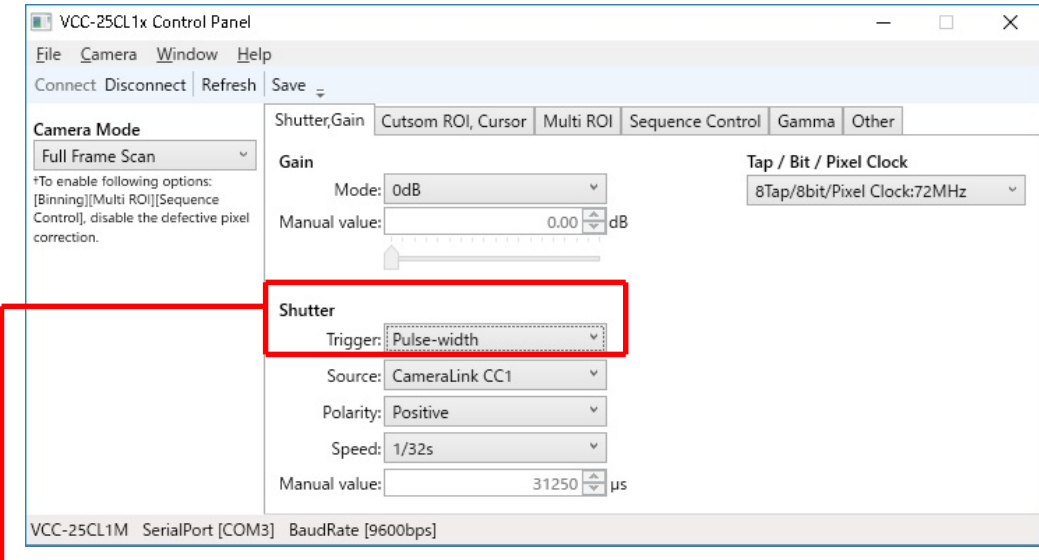

→ トリガーシャッターモード設定

**→ 「Pulse-width」に設定** 

・通信コマンド

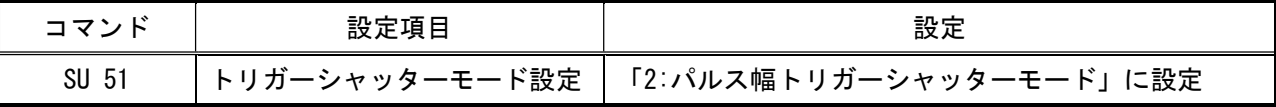